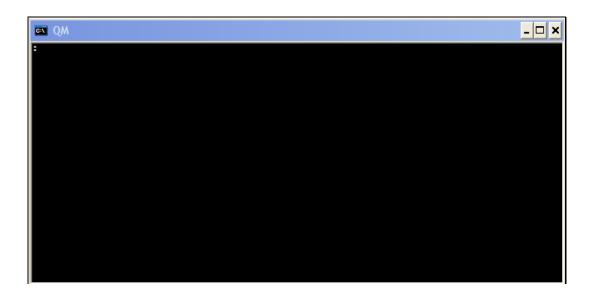

Slide notes: When we make a new Business Datamart, we register it in IES 1st, then we move a real Datamart into the Database, and then we register the new Datamart in the Database. In this tutorial, we show how we do that.

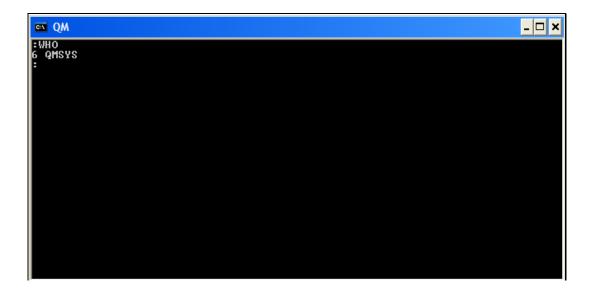

Slide notes: So, we are using a Console session and we are now in the QMSYS Datamart.

| en QM                                                                                                    |                                                                                                    | _ 🗆 🗙  |
|----------------------------------------------------------------------------------------------------|----------------------------------------------------------------------------------------------------|--------|
| SORT ACCOUNTS<br>Account<br>BUSINESSUPGRADE<br>IESBPUT<br>IESBUSINESS<br>IESLOGIC<br>IESNET<br>INFOLAB<br>KERNELUPGRADE<br>QMSYS<br>8 record(s) liste<br>: | C:\IESDB\BUSINESSUPGRADE<br>C:\IESDB\IESBPUT<br>C:\IESDB\IESBUSINESS<br>C:\IESDB\IESLOGIC<br>C:\IESDB\IESNET<br>C:\IESDB\INFOLAB<br>C:\IESDB\KERNELUPGRADE<br>@QMSYS | Page 1 |

Slide 3 Slide notes: The system reveals our current Datamarts.

| 🔤 QM                                    |                                                                                                    | <u> </u> |
|-----------------------------------------|----------------------------------------------------------------------------------------------------|----------|
| I ESBUS I NESS<br>I ESLOGI C<br>I ESNET | C:\IESDB\BUSINESSUPGRADE<br>C:\IESDB\IESBPUT<br>C:\IESDB\IESBUSINESS<br>C:\IESDB\IESLOGIC<br>C:\IESDB\IESNET<br>C:\IESDB\INFOLAB<br>C:\IESDB\KERNELUPGRADE<br>@QMSYS | Page 1   |

Slide notes: The new Datamart we want to register is IESBUSINESS2.

| es QM                                                                                                    |                                                                                                    | - <mark>-</mark> ×    |
|----------------------------------------------------------------------------------------------------|----------------------------------------------------------------------------------------------------|-----------------------|
| SORT ACCOUNTS<br>Account<br>BUSINESSUPGRADE<br>IESBUT<br>IESBUSINESS<br>IESLOGIC<br>IESNET<br>INFOLAB<br>KERNELUPGRADE<br>QMSYS | C:\IESDB\BUSINESSUPGRADE<br>C:\IESDB\IESBPUT<br>C:\IESDB\IESBUSINESS<br>C:\IESDB\IESLOGIC<br>C:\IESDB\IESNET<br>C:\IESDB\INFOLAB | Page 1<br>Description |
| 8 record(s) liste<br>:CREATE.ACCOUNT I<br>Pathname:                                                                             |                                                                                                    |                       |

Slide 5 Slide notes:

| 🔤 QM                                                                                                    |                                                                                                    | _ 🗆 ×                 |
|----------------------------------------------------------------------------------------------------|----------------------------------------------------------------------------------------------------|-----------------------|
| SORT ACCOUNTS<br>Account<br>BUSINESSUPGRADE<br>IESBPUT<br>IESBUSINESS<br>IESLOGIC<br>IESNET<br>INFOLAB<br>KERNELUPGRADE<br>QMSYS<br>8 record(s) liste<br>:CREATE.ACCOUNT I<br>Pathname: C:\IESD<br>Directory already<br>Add to ACCOUNTS r | C:\IESDB\BUSINESSUPGRADE<br>C:\IESDB\IESBPUT<br>C:\IESDB\IESBUSINESS<br>C:\IESDB\IESNGIC<br>C:\IESDB\IESNET<br>C:\IESDB\INFOLAB<br>C:\IESDB\KERNELUPGRADE<br>@QMSYS<br>d<br>ESBUSINESS2<br>B\IESBUSINESS2<br>contains a VOC file | Page 1<br>Description |

Slide 6 Slide notes:

| en QM                                                                                                    |                                                                                                    | _ 🗆 ×                 |
|----------------------------------------------------------------------------------------------------|----------------------------------------------------------------------------------------------------|-----------------------|
| SORT ACCOUNTS<br>Account<br>BUSINESSUPGRADE<br>IESBPUT<br>IESBUSINESS<br>IESLOGIC<br>IESNET<br>INFOLAB<br>KERNELUPGRADE<br>QMSYS                                                                          | C:\IESDB\BUSINESSUPGRADE<br>C:\IESDB\IESBPUT<br>C:\IESDB\IESBUSINESS<br>C:\IESDB\IESLOGIC<br>C:\IESDB\IESNET | Page 1<br>Description |
| 8 record(s) listed<br>CREATE.ACCOUNT IESBUSINESS2<br>Pathname: C:\IESDB\IESBUSINESS2<br>Directory already contains a VOC file<br>Add to ACCOUNTS register (Y/N)? Y<br>Adding to register of accounts<br>: |                                                                                                    |                       |

Slide 7 Slide notes:

| en QM                                                                                                    |                                                                                              | _ 🗆 ×  |
|----------------------------------------------------------------------------------------------------|----------------------------------------------------------------------------------------------|--------|
| SORT ACCOUNTS<br>Account<br>BUSINESSUPGRADE<br>IESBPUT<br>IESBUSINESS<br>IESBUSINESS2<br>IESLOGIC<br>IESNET<br>INFOLAB<br>KERNELUPGRADE<br>QMSYS<br>9 record(s) liste<br>: | C:\IESDB\IESLOGIC<br>C:\IESDB\IESNET<br>C:\IESDB\INFOLAB<br>C:\IESDB\KERNELUPGRADE<br>@QMSYS | Page 1 |

Slide notes: And now the new Business Datamart has been registered in the Database and is listed among the other Datamarts.

| en QM                                                                                                    |                                                                                                    | _ 🗆 🗙                 |
|----------------------------------------------------------------------------------------------------|----------------------------------------------------------------------------------------------------|-----------------------|
| SORT ACCOUNTS<br>Account<br>BUSINESSUPGRADE<br>IESBUSINESS<br>IESBUSINESS<br>IESLOGIC<br>IESNET<br>INFOLAB<br>KERNELUPGRADE<br>QMSYS<br>9 record(s) liste<br>:_ | C:\IESDB\BUSINESSUPGRADE<br>C:\IESDB\IESBUJI<br>C:\IESDB\IESBUSINESS<br>C:\IESDB\IESBUSINESS2<br>C:\IESDB\IESLOGIC<br>C:\IESDB\IESNET<br>C:\IESDB\INFOLAB<br>C:\IESDB\KERNELUPGRADE<br>EQMSYS | Page 1<br>Description |

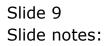